For Chrome Users:

You can use your keyboard and Hold: Ctrl + Shift + Del and then Clear Data like shown in 2<sup>nd</sup> Screenshot:

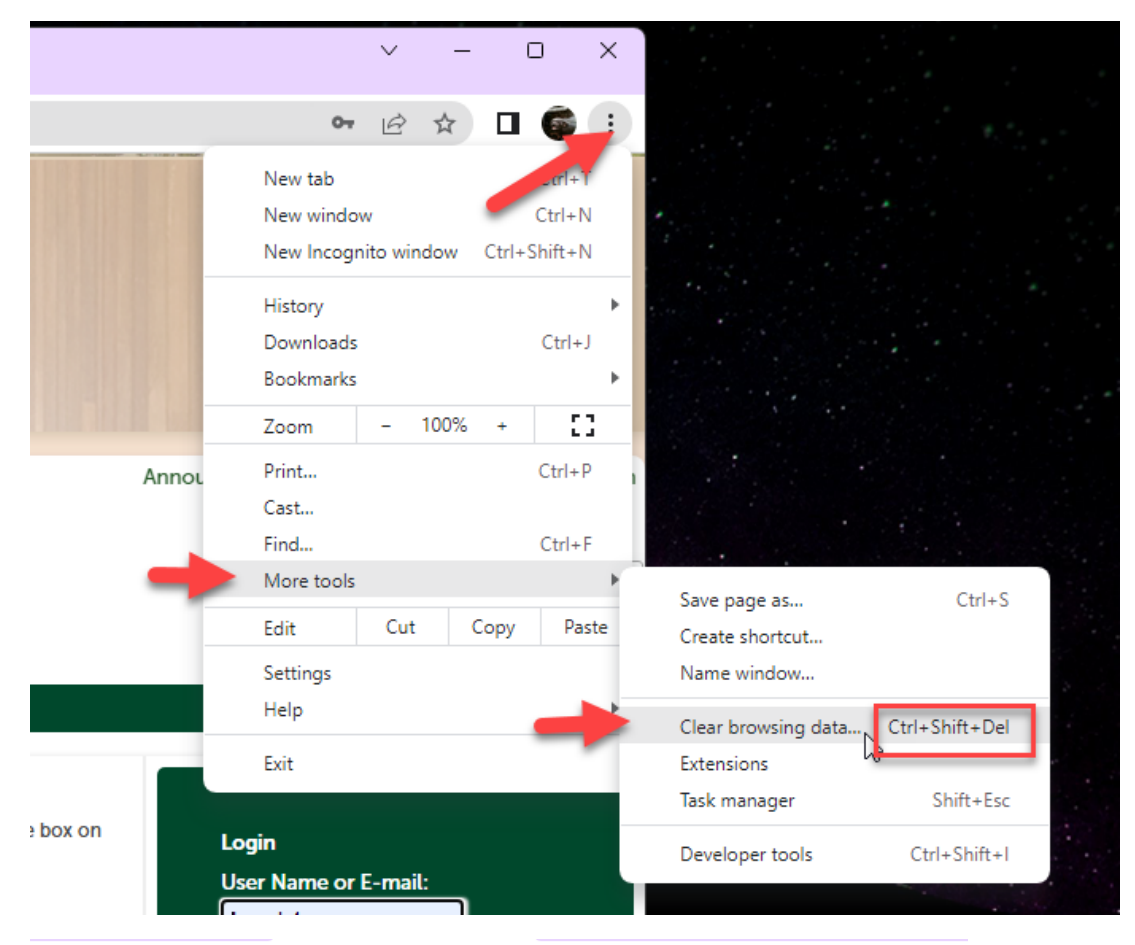

## $\leftarrow$   $\rightarrow$ C ^ 5 Chrome | chrome://settings/clearBrowserData

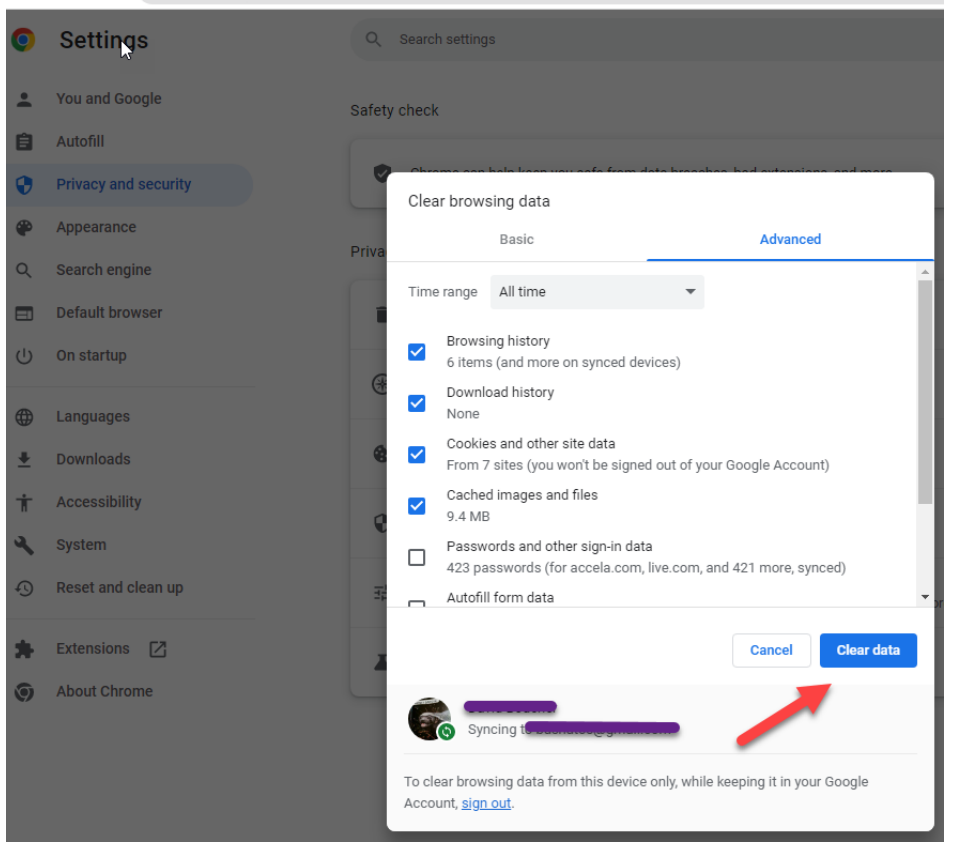

For Edge (Microsoft):

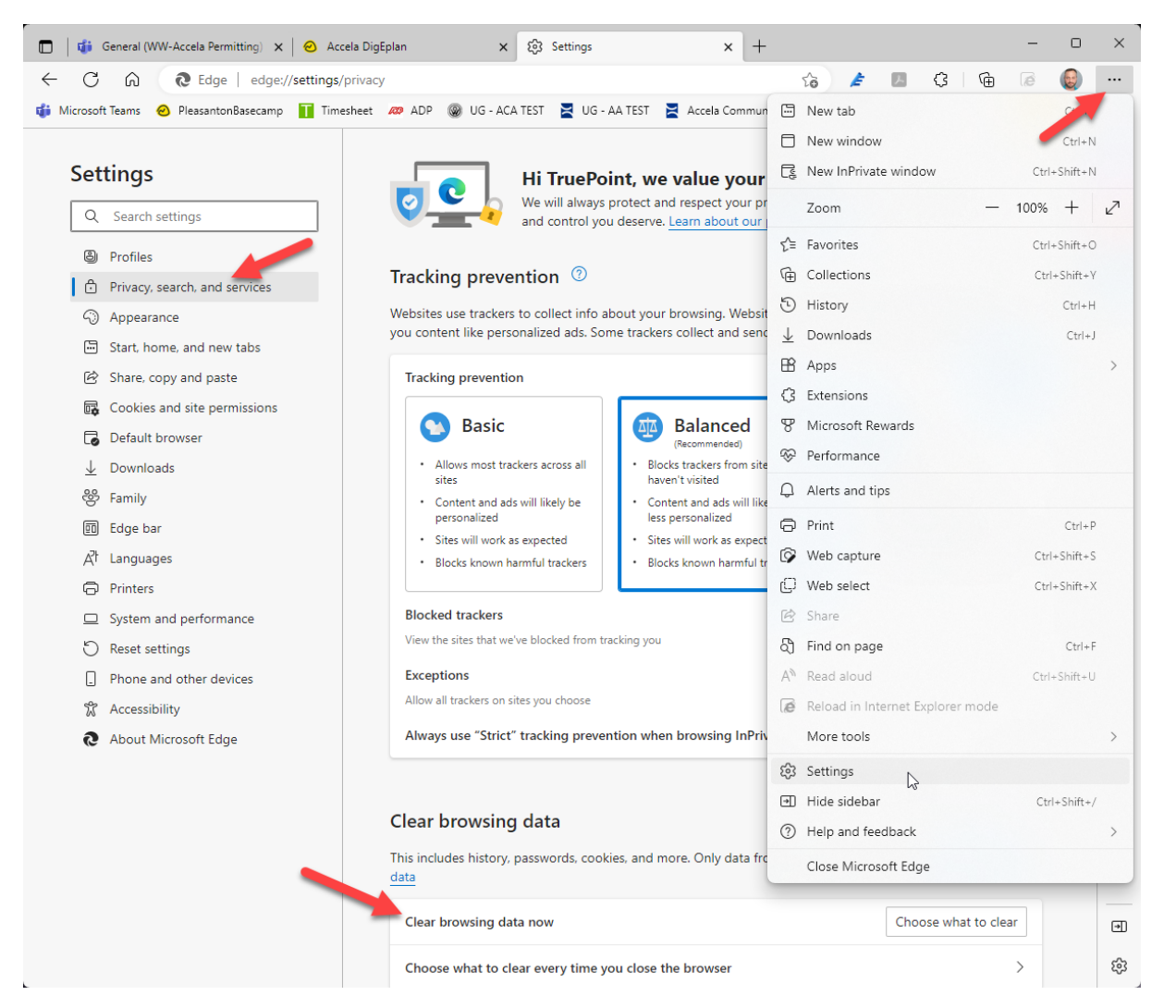

Clear browsing data Time range All time **ar** V Browsing history 55 items and more on synced devices. Clears history from all signed-in devices that are syncing.

Download history

Cookies and other site data

Cached images and files

this device only, sign out first.

**Clear now** 

From 47 sites. Signs you out of most sites.

Clear browsing data for Internet Explorer mode

utlook.com

on when browsing InPrivate

 $\blacktriangledown$ 

 $\overline{\mathcal{L}}$ 

 $\blacktriangledown$ 

None

clo

ern

an

rer :

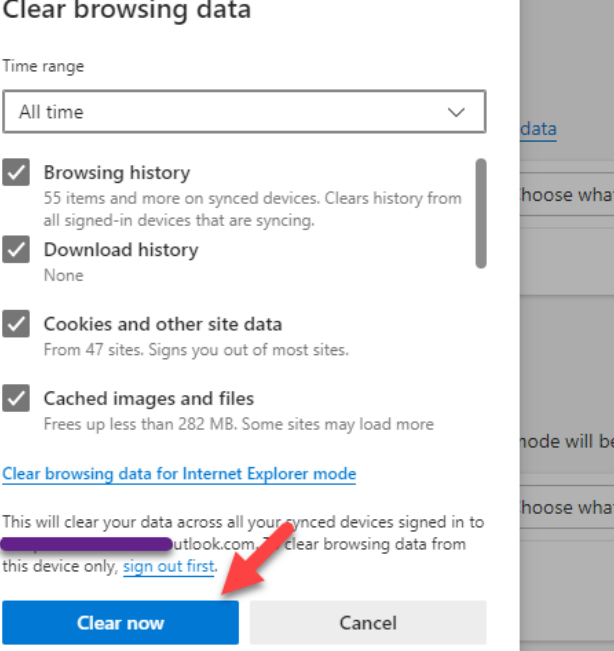

×